Датчик звука (микрофон) предназначен для определения уровня громкости звука: тихий он или громкий. Он может измерять уровень звукового давления вплоть до 90 дБ – что примерно соответствует шуму, издаваемому газонокосилкой. Показания датчика звука отображаются на экране NXT в

процентах [%] от максимального уровня, который датчик

может измерить.

**Задание 1.** Проверьте способность датчика измерять громкость звука. Подключите к блоку NXT датчик расстояния в порт 2. Зайдите в режим

просмотра и с помощью кнопок навигации выберите **. Издавайте звуки в** микрофон и наблюдайте за показаниями датчика на экране дисплея. Попробуйте исследовать на предмет громкости окружающие вас источники звука.

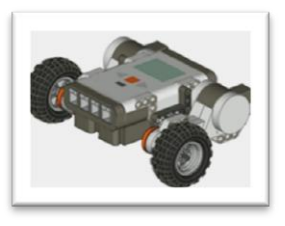

**Соберите базовую модель робота-автомобиля, используя сборник инструкций. Подключите к блоку NXT левый мотор в порт B, правый мотор – в порт С.** 

**Задание 2.** С помощью деталей набора ЛЕГО прикрепите к автомобилю датчик звука. Подключите датчик расстояния в порт 2.

Заставим наш автомобиль начать движение только по хлопку. Для этого:

- 1. Создайте новую программу «SoundMove»
- 2. Перед началом движения робот ожидает хлопка, поэтому добавьте на направляющую блок «Звук» из категории команд ожидания. Настройте блок следующим образом:

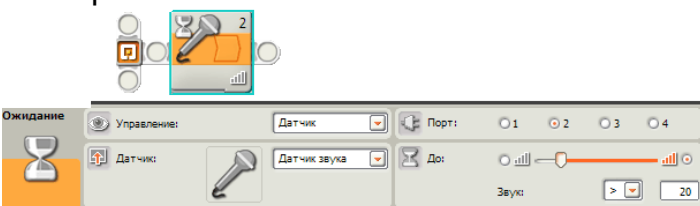

3. Добавьте на направляющую блок «Движение» с продолжительностью движения – 2 оборота.

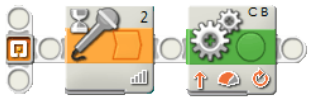

4. Передайте программу в блок NXT и запустите ее. Робот начнет движение только после хлопка

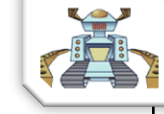

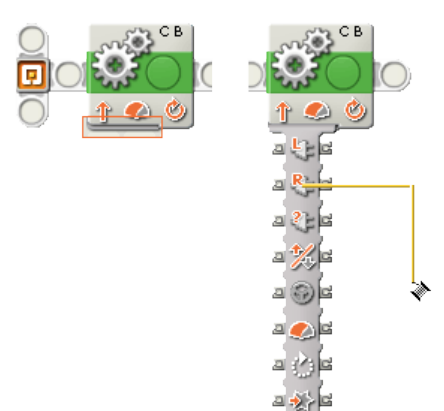

Язык NXT-G предоставляет возможность обмениваться блокам между собой информацией. Для этого используются проводники. Вы можете создать проводники, просто рисуя их, начиная с соответствующего контакта на коммутационной панели блока. Практически все блоки имеют коммутационную панель, которая по умолчанию спрятана. Для того чтобы открыть коммутационную панель блока (находящегося на рабочем поле) достаточно щелкнуть на вкладке, расположенной в нижней левой части.

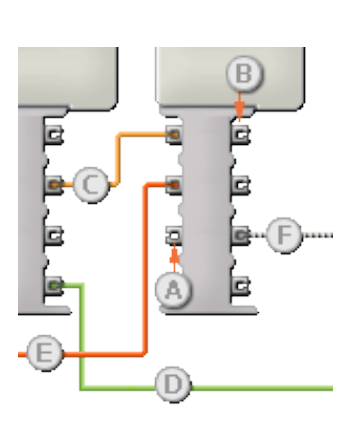

Проводники, по которым данные поступают В БЛОК, подключаются к контактам, расположенным слева на коммутационной панели (это **ВХОД**). Проводники, по которым данные идут ИЗ БЛОКА, подключаются к контактам, расположенным справа на коммутационной панели (это **ВЫХОД**).

- [**A**] Входной контакт
- [**B**] Выходной контакт
- [**C**] Проводник с числовыми данными (желтый)
- [**D**] Проводник с логическими данными (зеленый)
- [**E**] Проводник с текстовыми данными (оранжевый)
- [**F**] Разорванный проводник (серый)

В качестве упражнения работы с проводниками рассмотрим такое задание для робота.

**Задание 3.** Робот должен двигаться неограниченно вперед. При этом мощность моторов (*т.е. скорость движения*) зависит от громкости звука: чем громче звук, тем быстрее едет робот, чем звук тише – тем медленнее.

Приступим к созданию программы.

- 1. Создайте новую программу «PowerSound»
- 2. Перейдите на **полную** палитру команд. Для этого переключите вкладку OBE внизу палитры команд
- 3. Выберите категорию команд «Датчик», а в ней блок «Датчик звука» и поместите его на направляющую

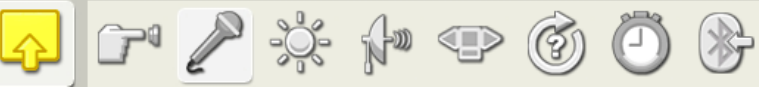

4. Добавьте на направляющую блок «Движение», выставив продолжительность движения – **Без ограничения**

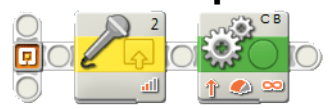

5. Раскройте коммутационные панели у обоих блоков. Подводя курсор мыши к выходным разъемам блока «Датчик звука» и к входным разъемам блока «Движение» можно увидеть назначение каждого из разъемов. Найдите в первом блоке выходной разъем **Уровень звука**, а во втором блоке – входной разъем **Мощность** и соедините их между собой проводником.

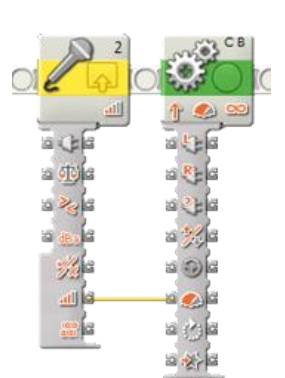

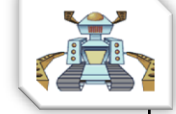

6. Когда блоки соединены проводниками, можно скрыть коммутационные панели (*также как и открывали*)

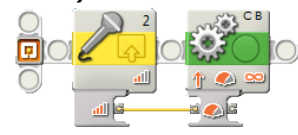

7. Последним шагом в написании программы добавьте на направляющую блок цикла и переместите внутрь цикла ране созданные блоки

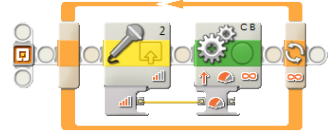

8. Передайте программу в блок NXT и запустите ее. Теперь скорость движения робота зависит от того насколько громко Вы будете издавать звуки.

Между командами категорий «Ожидание» и «Датчик» есть существенная разница. Команды ожидания приостанавливают выполнение программы до наступления определенного события. Команды же категории «Датчик» используются только для снятия показаний и при этом никак не влияют на выполнение программы (*не выполняют задержек*)

**Задание 4.** Используя соединительные провода, подключите к блоку NXT лампочку в порт А. Создайте программу, которая будет управлять интенсивностью горения лампочки. Чем громче Вы говорите в микрофон, тем интенсивнее горит лампочка, чем тише – лампочка будет гореть тусклее.

В языке NXT-G для управления лампочкой есть специальной блок «Лампа». Он находится в полной палитре, в категории «Действие»

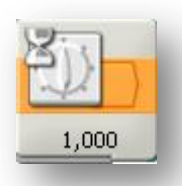

Блок «Жди время» является одним из вариантов работы категории команд ожидания, позволяющим вносить задержку в выполнение программы. В настройках этого блока можно задавать время паузы с точностью до десятых долей секунды

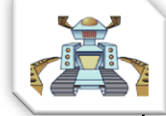

Задание 5. Измените программу из предыдущего задания таким образом, чтобы робот начал реагировать на изменение звука только по истечении 20 секунд после запуска программы. В каком месте программы Вы поставили блок «Жди время»?

Задание 6. Измените программу из задания 4 таким образом, чтобы робот начал реагировать на изменение звука только после хлопка. Какую команду Вы для этого использовали и в каком месте программы ее поставили?

Задание 6. Создайте программу для робота, который проиграл бы первые два такта известной песни «Чижик-пыжик»

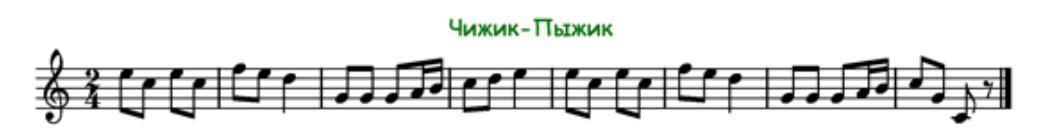

В программе будет использоваться только два блока - блок «Звук» для проигрывания нот и блок «Жди время» для задания пауз между звуками. При этом в блоке «Звук» мы будем менять только ноты и длительность звучания ноты.

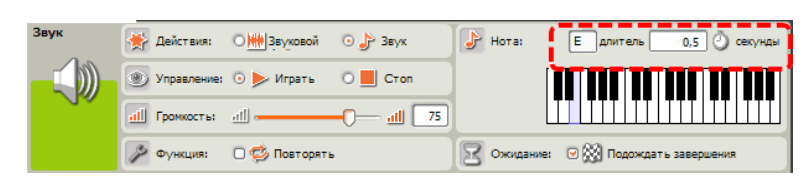

Для удобства запишем алгоритм для робота (последовательность нот и пауз между ними):

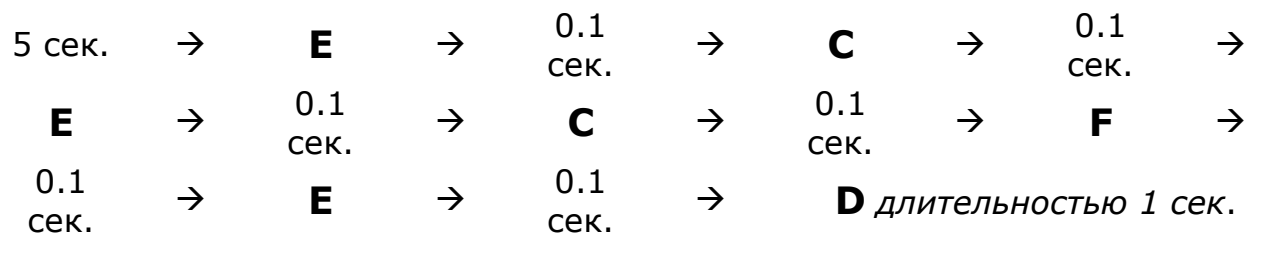